**i**

(nicht im Lieferumfang)

**Beachten Sie unbedingt vor Inbetriebnahme die im beiliegenden Installation Guide aufgeführten Informationen zur bestimmungsgemäßen Verwendung!**

**Betreiben Sie das Gerät nur mit einer fachmännisch installierten Strom versorgung an einer nahegelegenen und jederzeit frei zugänglichen Steckdose.**

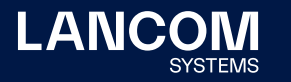

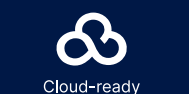

군<br>9월<br>123

**Der Netzstecker des Gerätes muss frei zugänglich sein.**

**Bitte beachten Sie, dass eine Supportleistung für Fremdherstellerzubehör ausgeschlossen ist.**

 $- - +$  $\overline{\bigcirc}$ 

 $\circ$ 

DC12V RESET

### Montieren & Anschließen

### **Das sollten Sie beim Aufstellen beachten**

# Hardware-Schnellübersicht LANCOM 1800VA

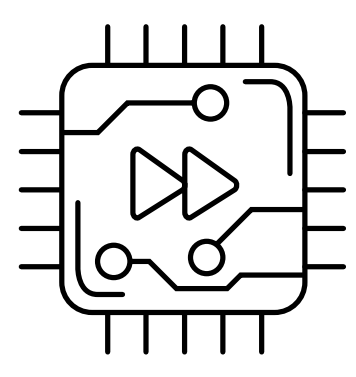

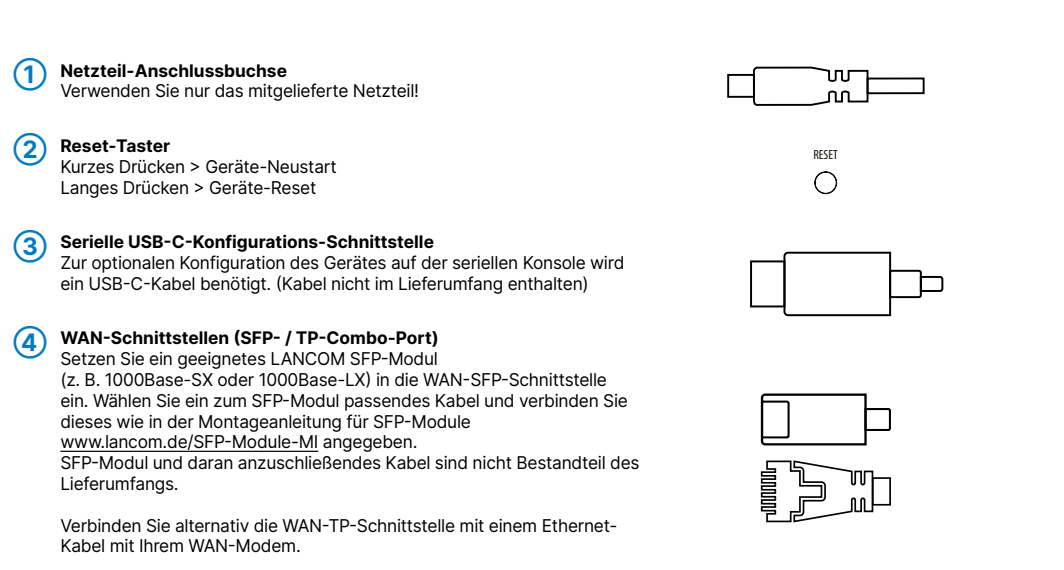

 $\equiv$ 

CONFIG

**WAN** 

**WAN** 

FTH4

#### **➄ Ethernet-Schnittstellen**

Verbinden Sie eine der Schnittstellen ETH 1 bis ETH 4 mit dem Kabel mit kiwi-farbenem Stecker mit Ihrem PC oder einem LAN-Switch.

#### **➅ USB- Schnittstelle**

Verbinden Sie ein USB-Speichermedium oder einen USB-Drucker mit der USB-Schnittstelle. (Kabel nicht im Lieferumfang enthalten)

#### **➆ VDSL- / ADSL-Schnittstelle**

Verbinden Sie die VDSL-Schnittstelle und die TAE-Dose des Providers mit Hilfe des beiliegenden DSL-Kabels für den IP-basierten Anschluss. (Für weitere Informationen kontaktieren Sie bitte Ihren Internetprovider.)

 $\rightarrow$  Bei Aufstellung auf dem Tisch die ggf. beiliegenden selbstklebenden Gummifüße verwenden  $\rightarrow$  Keine Gegenstände auf der Geräteoberseite ablegen oder mehrere Geräte stapeln → Sämtliche Lüftungsschlitze freihalten

→ Backeinbau mit Hilfe des optionalen LANCOM CPE blackline Rack Mount / CPE blackline Rack Mount Plus

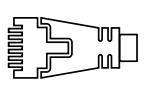

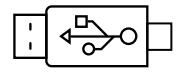

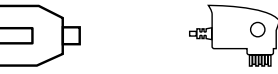

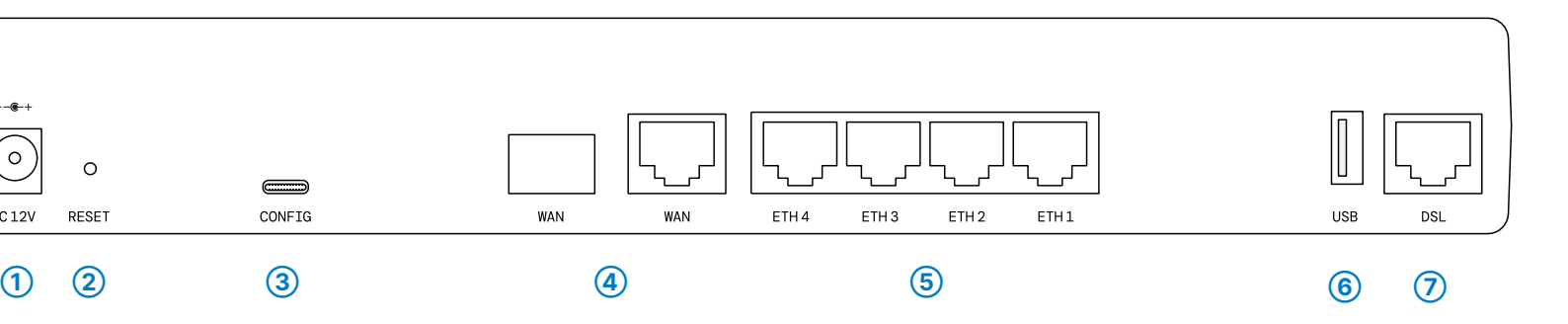

LANCOM, LANCOM Systems, LCOS, LANcommunity und Hyper Integration sind eingetragene Marken. Alle anderen verwendeten Namen und Bezeichnungen können Marken oder eingetragene Marken ihrer jeweiligen Eigentümer sein. Dieses Dokument enthält zukunftsbezogene Aussagen zu Produkten und Produkteigenschaften. LANCOM Systems behält sich vor, diese jederzeit ohne Angaben von 123<br>123 Gründen zu ändern. Keine Gewähr für technische Ungenauigkeiten und / oder Auslassungen. mmunity und Hyper Integration sind eingetrager<br>ument enthält zukunftsbezogene Aussagen zu<br>ische Ungenauigkeiten und /oder Auslassunger ms, LCOS,<br>r sein. Dies<br>Gewähr fü ntümer<br>Keine ( LANCOM, LANCOM S<br>ihrer jeweiligen Eigen<br>Gründen zu ändem. K

Hiermit erklärt die LANCOM Systems GmbH | Adenauerstraße 20/B2 | D-52146 Würselen, dass dieses Gerät den Richtlinien 2014/30/EU, 2014/35/EU, 2011/65/EU und Regulation (EC) No. 1907/2006 entspricht. Der vollständige Text der EU-Konformitätserklärung ist unter der folgenden Internetadresse verfügbar: [www.lancom.de/doc](http://www.lancom.de/doc)

# Hardware-Schnellübersicht LANCOM 1800VA

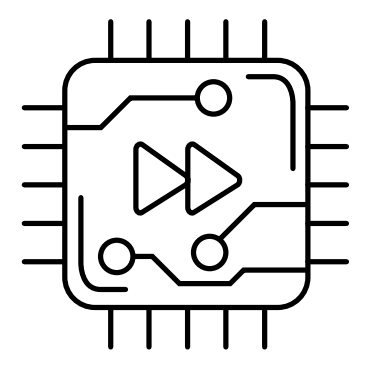

LED-Beschreibung & technische Daten

**Hardware** Stromversorgung

Lüfter **Schnittstellen**

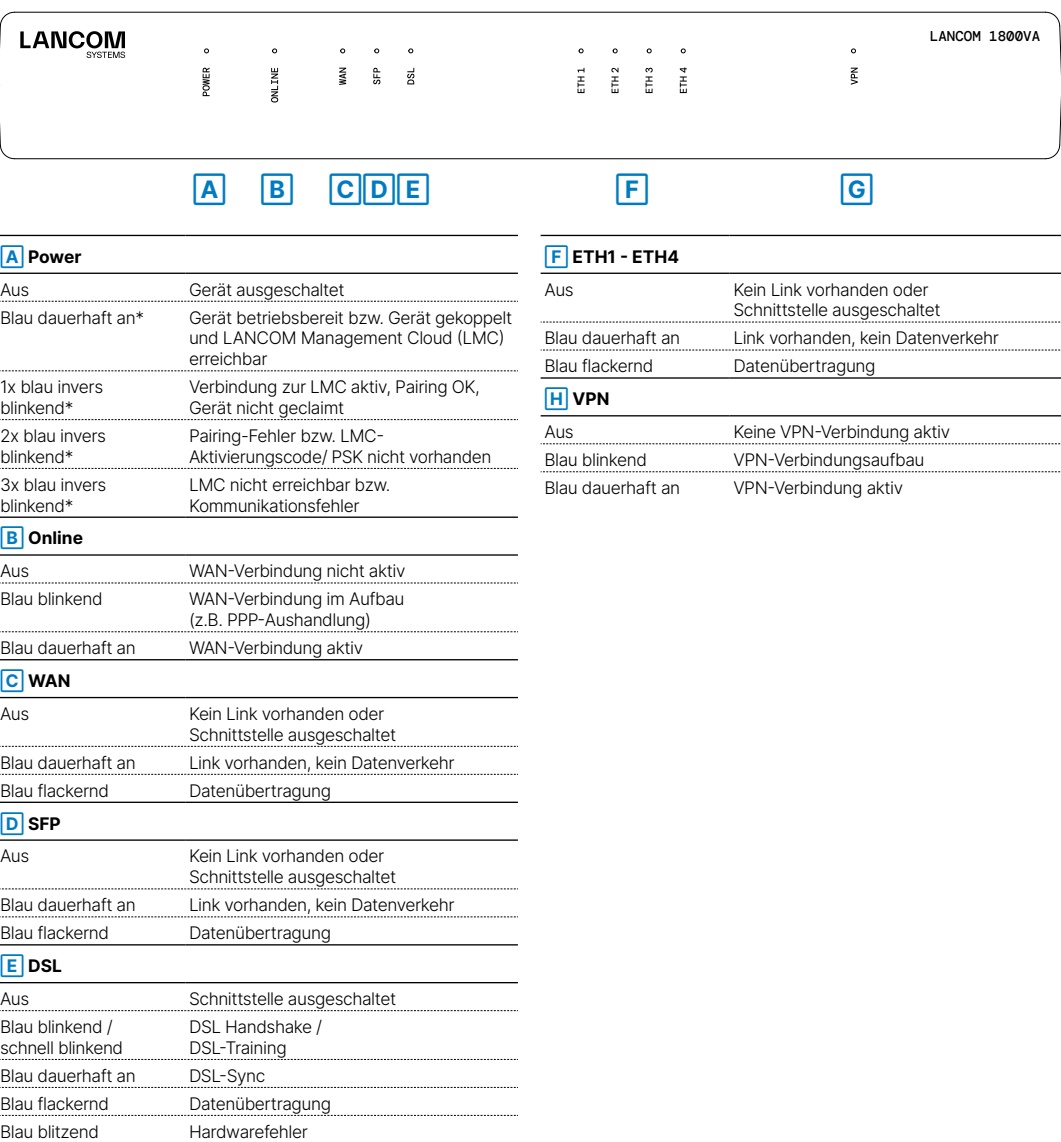

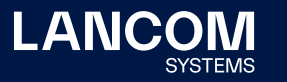

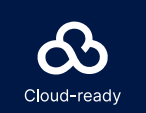

Konfigurations-**Schnittstelle** 

Kabel 1 DSL-Kabel für IP-basierten Anschluss, 4,25 m; 1 Ethernet-Kabel, 3 m Netzteil Externes Netzteil

Das Produkt enthält separate Komponenten, die als sogenannte Open Source Software eigenen Lizenzen, insbesondere der General Public License (GPL), unterliegen. Die Lizenzinformationen zur Geräte-Firmware (LCOS) finden Sie auf der WEBconfig des Gerätes unter dem Menüpunkt "Extras->Lizenzinformationen". Sofern die jeweilige Lizenz dies verlangt, werden Quelldateien zu den betroffenen Software-Komponenten auf Anfrage über einen Download-Server bereitgestellt.

\*) Die zusätzlichen Status der Power-LED werden alternierend im 5-Sekunden-Wechsel angezeigt, wenn die Verwaltung des Gerätes über die LANCOM Management Cloud aktiviert ist.

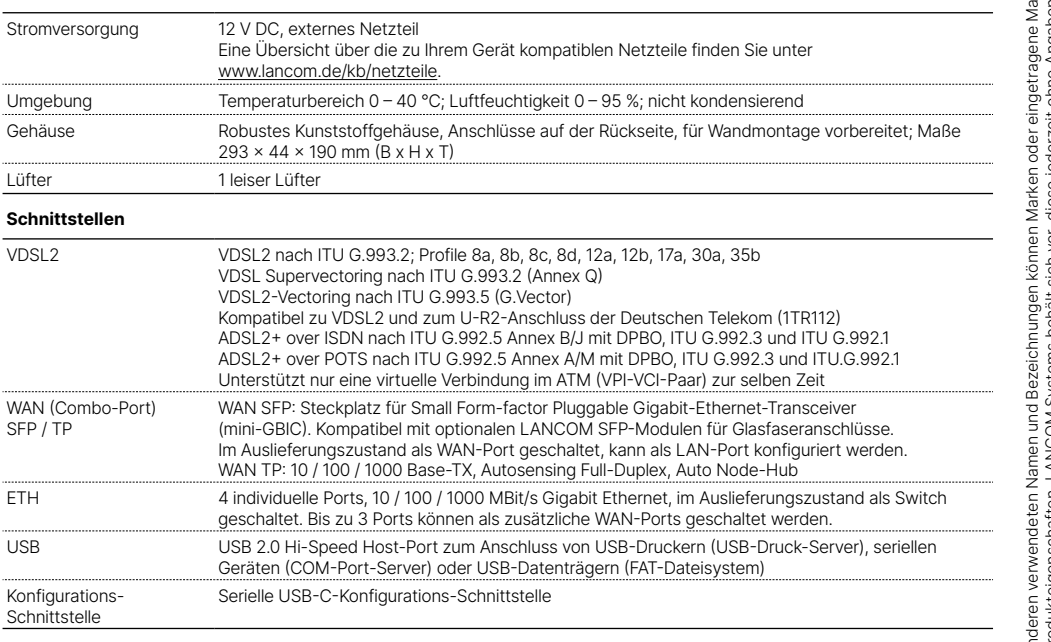

SFP / TP

**WAN-Protokolle**

Ethernet PPPoE, MultiPPPoE, ML-PPP, PPTP (PAC oder PNS) und IPoE (mit oder ohne DHCP)

**Lieferumfang**